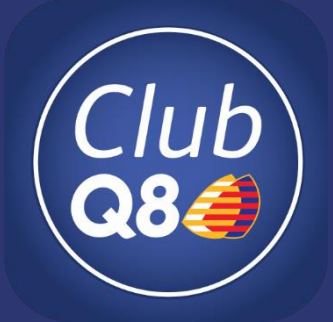

# Registrare un **Account ClubQ8**

Procedura per registrare il tuo account su **www.Q8.it** o su **APP** e accedere al servizio ClubQ8.

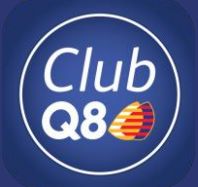

**SICUREZZA**

# **One-Time Password (OTP)**

Per eseguire le operazioni su www.Q8.it e su APP ClubQ8 è necessario digitare il codice temporaneo OTP (One-Time Password) che sarà inviato di volta in volta al numero di telefono rilasciato in sede di iscrizione che consentirà di verificare l'identità.

A scopo preventivo e per buona prassi effettuare periodicamente un cambio password, sia dell'utenzaQ8 (per accesso all'App ClubQ8 e al sito Q8.it) sia della casella personale di posta elettronica.

Q8 non richiederà mai direttamente via messaggio o con altri mezzi le credenziali di accesso ai servizi Q8 o il codice temporaneo OTP rilasciato per l'autorizzazione delle singole operazioni. Tali informazioni devono restare personali e custodite senza essere divulgate a terzi.

# **Quali operazioni richiedono il codice OTP**

Il codice OTP viene previsto per eseguire le seguenti operazioni del ClubQ8:

- Richiesta premi del catalogo;
- Cambio numero di telefono;
- Cambio indirizzo mail;
- Pagamenti digitali;
- Converti Punti Stella in carburante;

Kuwait Petroleum Italia SpA

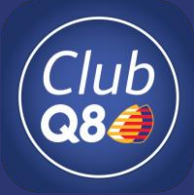

### **1) Dal sito www.Q8.it** cliccare sul tasto **ACCEDI**

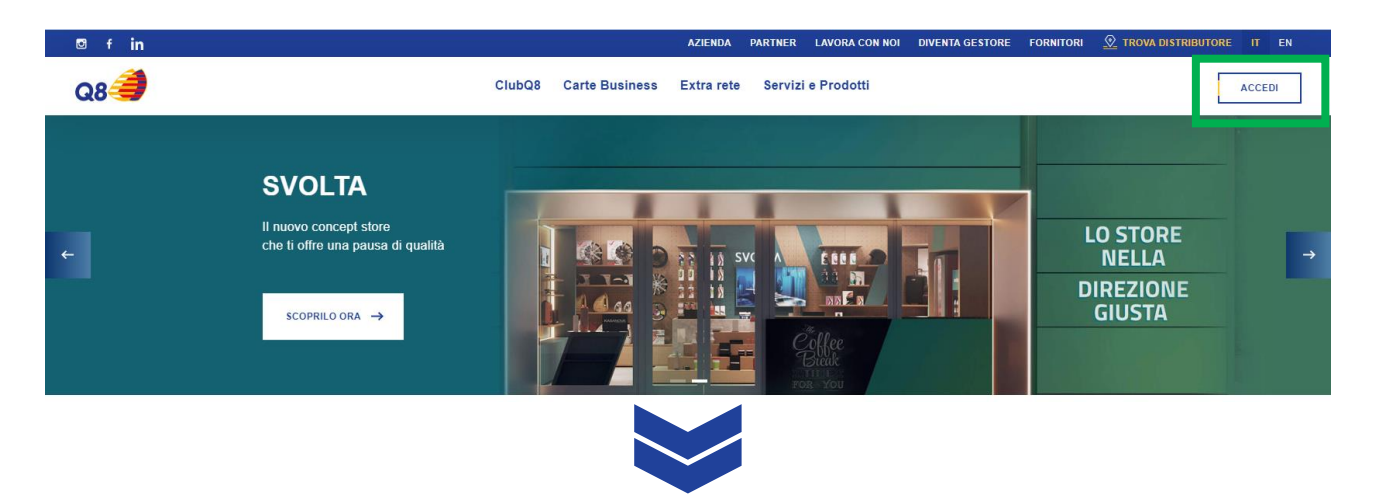

# 2) Cliccare su **'Registrati ora' e scegliere "ClubQ8"**

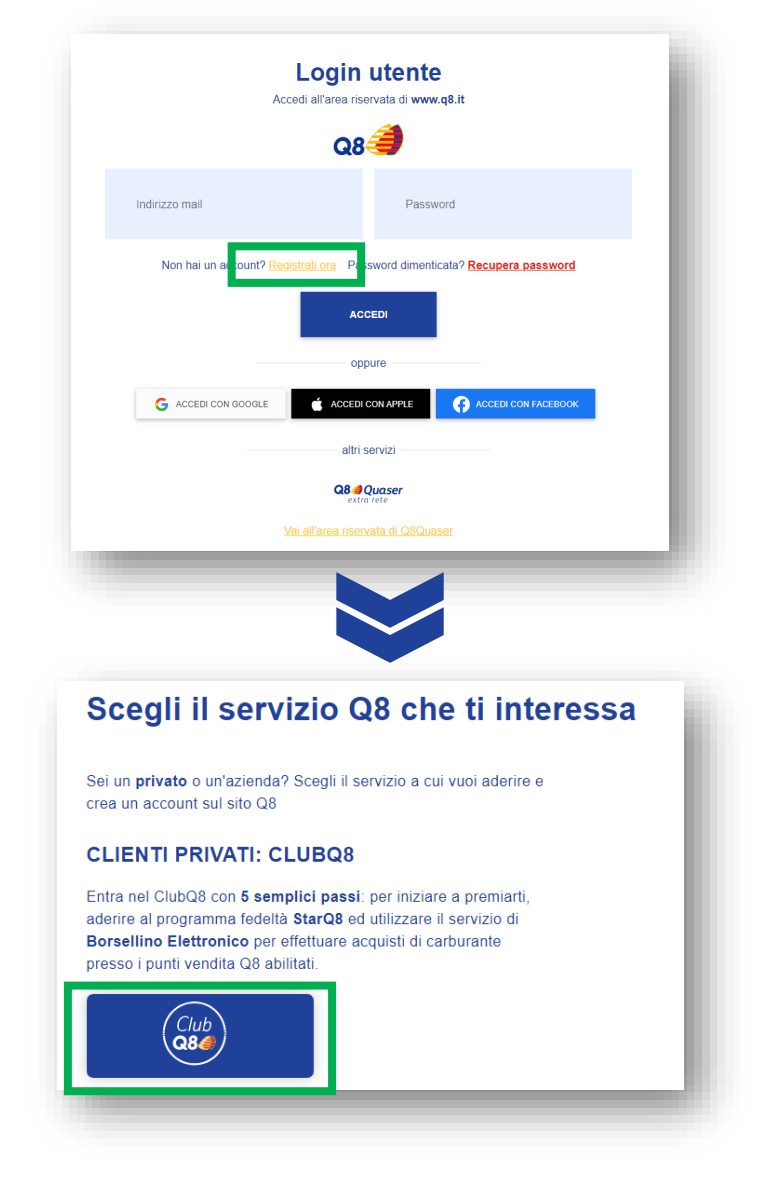

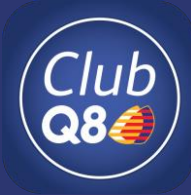

**4) Inserire i campi richiesti e confermare la presa visione**  dell'Informativa Privacy e Termini D'uso**.** Cliccare su **'REGISTRATI'**

#### **Registrati a ClubQ8**

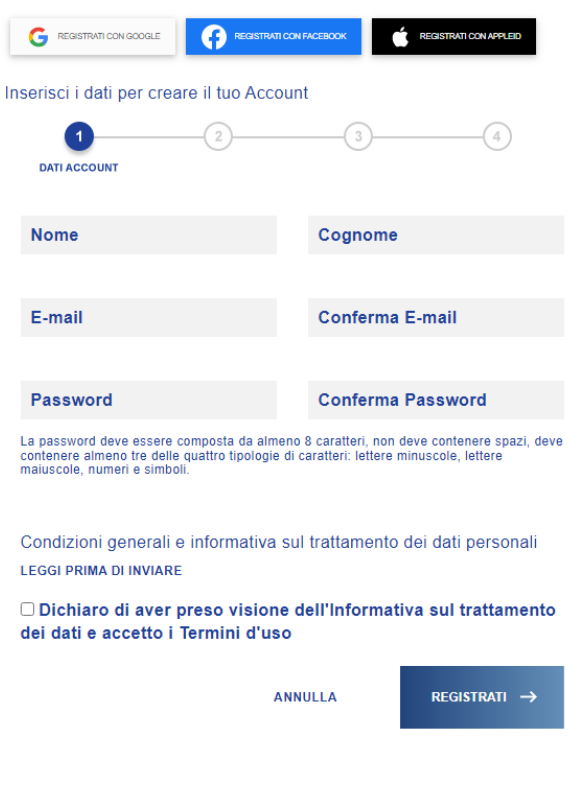

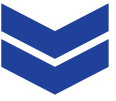

## **5)** Per confermare l'account e completare la registrazione **cliccare sul link inviato tramite mail.**

**Nel caso di mancata ricezione della mail,** controllare nella cartella spam ed eventualmente cliccare su **RE-INVIA MAIL**

Registrazione

### Completa la registrazione al ClubQ8.

Conferma il tuo account Q8.

Una e-mail è stata appena inviata all'indirizzo Clicca il link di verifica al suo interno per completare la registrazione.

Non ti è arrivata la conferma? **REINVIA MAIL** Hai registrato un indirizzo e-mail sbagliato? cucca ou per modificare

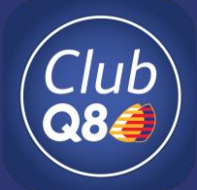

**6)** Dopo aver confermato l'indirizzo mail**, qualora si possieda un codice Cliente ClubQ8,** selezionare **'Ho già il codice cliente' e procedere con l'inserimento** del codice/ n° carta e del codice fiscale rilasciato in sede di iscrizione al ClubQ8**.**

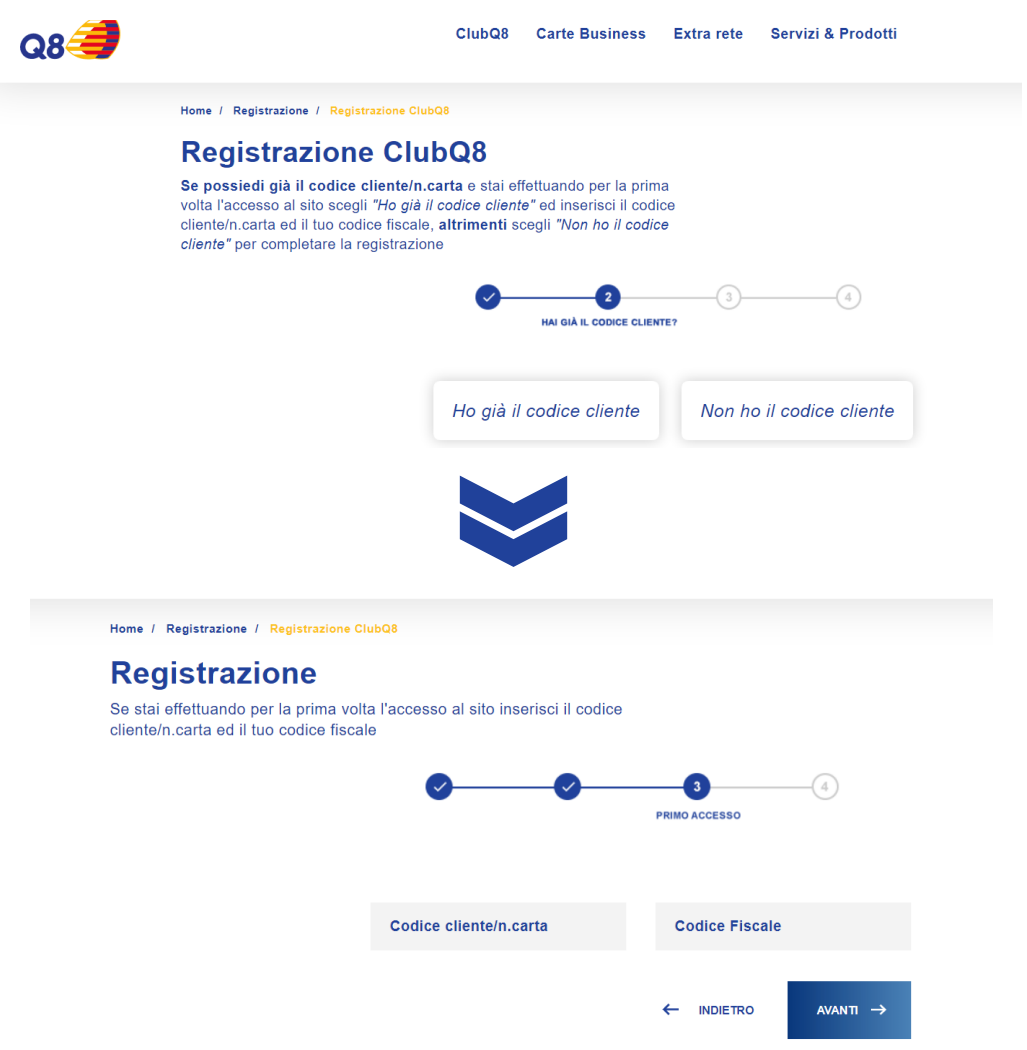

### Completata la registrazione si potrà accedere con credenziali**: indirizzo mail e password.**

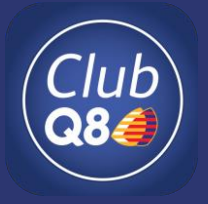

# **App ClubQ8**

Disponibile su **App Store** Scaricare o accedere **all'App ClubQ8 DISPONIBILE SU Google Play INSERISCI** INSERISCI **N° DI TELEFONO**  INSERISCI **EMAIL E CONFERMA** LA **CODICE CLIENTE RILASCIATO** IN SEDE IN **PASSWORD TUA MAIL**(N° CARTA) FASE DI ISCRIZIONE **CO & B AS JUST JE 88% B** 11:09 14 \$ **MANDS 40%4**  $15.04$  and  $\bullet$ **ou Real 84%■**  $\overline{\text{C}lub}_{\text{Q3C}}$  $\begin{pmatrix} Chub \\ \textbf{0} & \textbf{0} \end{pmatrix}$  $\Omega$  $\begin{pmatrix} Club \\ \text{QBC} \end{pmatrix}$ Club **Bentornato nel Club** Accedi Conferma la Accedi 98ء Inseraci in<br>ClubDR e n Inserisci lo stesso numero di cellulare che hai tua mail fornito alla stazione di servizio per avere la carla COMPERNA ENA  $+39$ Accumula punti stella e paga con<br>Q8Pay, Inizia subito a premiarti. Accedi o registrati con la<br>tua email o codice cliente. Dichiaro di aver preso vis<br>dell'informativa sul tratta  $\bullet$  $\Box$ EMAIL O CODICE CLIENTE CONTINUA LEGGT LA MAIL Indietro **O** Facebook G Google **CONTINUA** 

**Completata la registrazione potrai accedere al servizio**  con le tue credenziali.